**LD1** [Traducido del inglés al español - www.onlinedoctranslator.com](https://www.onlinedoctranslator.com/es/?utm_source=onlinedoctranslator&utm_medium=pdf&utm_campaign=attribution)

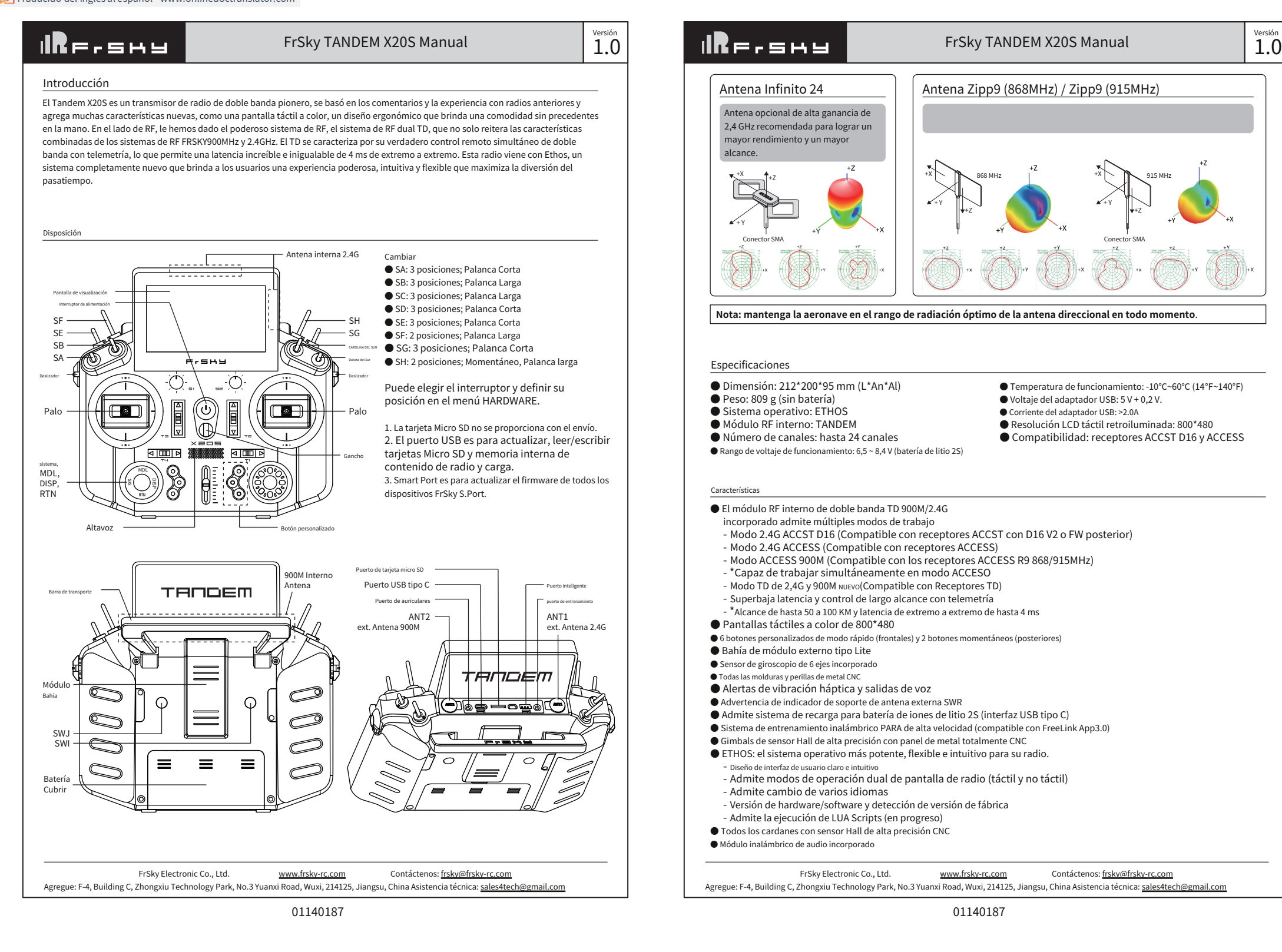

**IRF.SHY** Ajuste cardán

FrSky Electronic Co., Ltd. Agregue: F-4, Building C, Zhongxiu Technology Park, No.3 Yuanxi Road, Wuxi, 214125, Jiangsu, China Asistencia técnica: sales4tech@gmail.com www.frsky-rc.com Contáctenos: frsky@frsky-rc.com

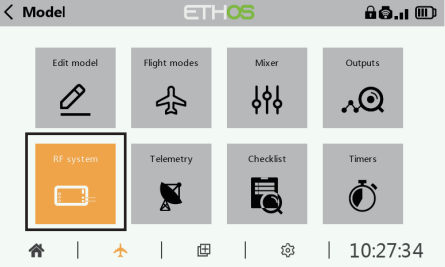

FrSky TANDEM X20S Manual

Desatornille los cuatro tornillos en la tapa trasera del control remoto, abra la tapa trasera del control remoto, puede ajustar el Gimbal.

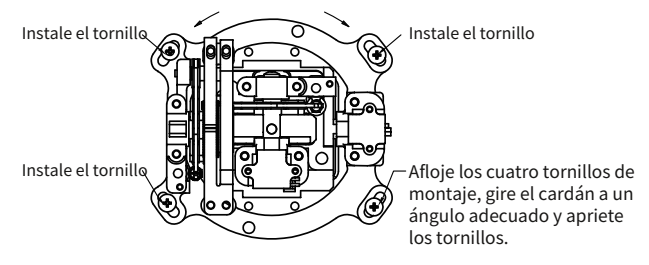

# bluetooth audio

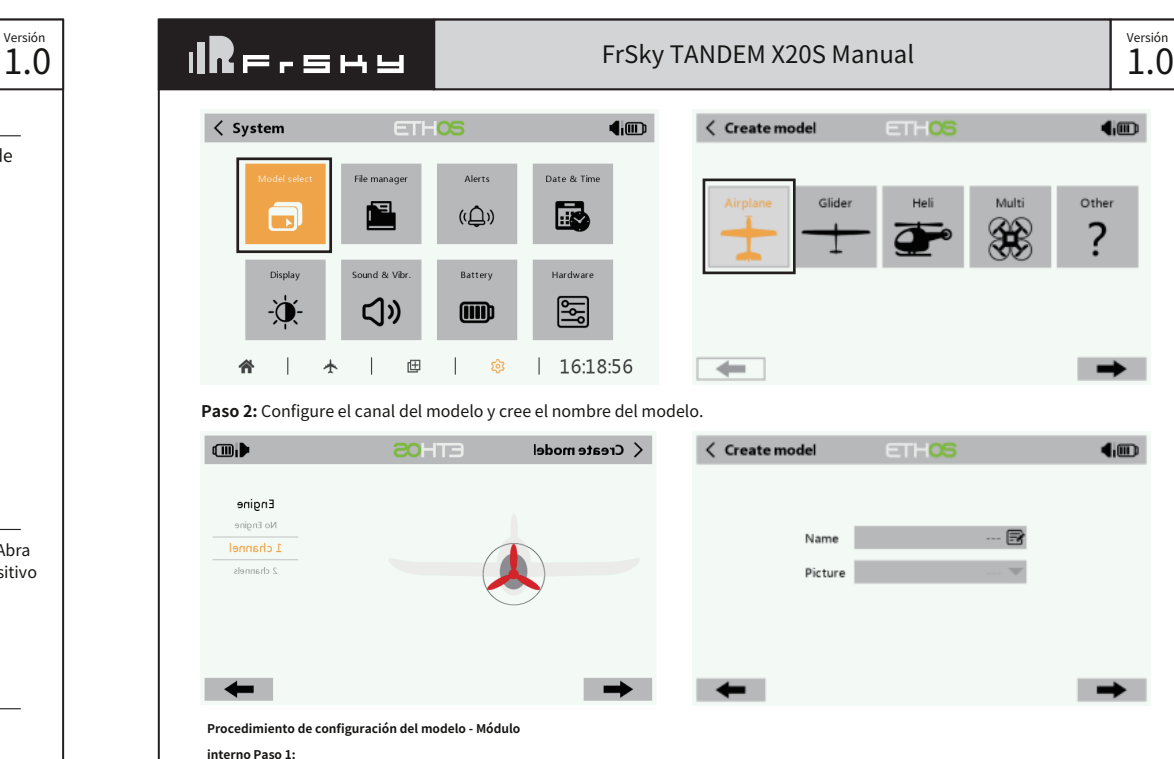

Este módulo de audio puede conectar sus dispositivos de audio Bluetooth inalámbricos y funcionar como una transmisión. Abra la configuración inalámbrica en el menú del sistema ETHOS, seleccione "Audio" y haga clic en "Buscar", luego abra su dispositivo de audio Bluetooth inalámbrico y conéctelo.

Carga del equilibrio de la batería de litio 2S a través de USB-C:

- El indicador LED verde indica:
- Led encendido: en carga/Led apagado: fin de carga/parpadeo: fallo de carga Tamaño del compartimento de la batería: 84\*41,5\*20 mm (L\*W\*H)

Toque la pantalla o use las teclas de navegación para ingresar al

menú del sistema RF. **Nota: 1. Cargue la batería con el adaptador USB (Voltaje: 5V+0.2V Corriente:**>**2.0A) cuando utilice el Función de carga USB.**

**2. Cuanto menor sea el voltaje de carga inicial, mejor será el efecto de carga cuando las celdas de diferencia de voltaje superen los 50 mV entre las dos.**

### Controles de navegación

El control de navegación izquierdo hace RTN, SYS, MDL, DISP y Page UP/Down. El control de navegación derecho se desplaza y entra. Tanto los controles de navegación como la pantalla táctil se pueden usar para controlar el sistema.

> Elija el MÓDULO INT. Luego ENCIENDA RF INTERNA, seleccione la ANTENA EXTERIOR o INTERNA (las antenas internas duales y la antena externa funcionan simultáneamente mientras selecciona la ANTENA EXTERNA).

Configure el Modo para RF interno TANDEM X20S correspondiente a su receptor (ACCESO, ACCST D16).

## Sistema Operativo ETHOS

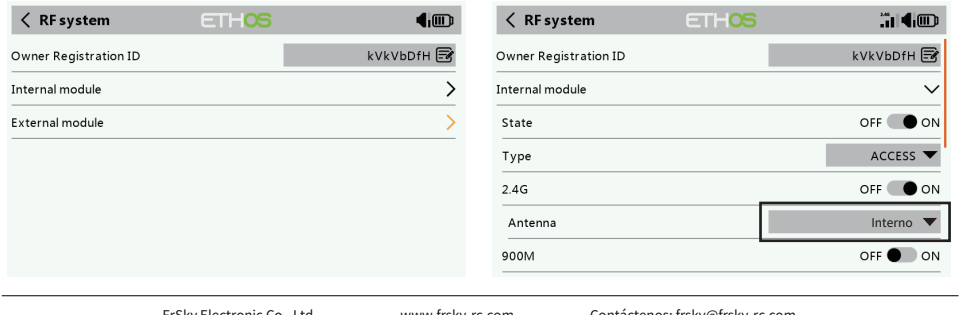

### **Crear el modelo**

Paso 1: Primero vaya a Configuración del sistema, luego haga clic en Seleccionar modelo para seleccionar el tipo de modelo

Agregue: F-4, Building C, Zhongxiu Technology Park, No.3 Yuanxi Road, Wuxi, 214125, Jiangsu, China Asistencia técnica: sales4tech@gmail.com www.frsky-rc.com Contáctenos: frsky@frsky-rc.com

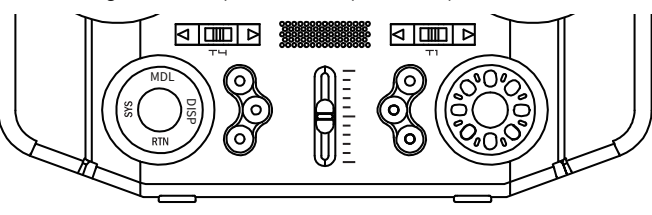

# FrSky TANDEM X20S Manual

 $\langle$  Outputs

 $\Box$ 

 $\Box$ 

 $\Box$ 

**Paso 2:** Establecer el rango de canales

El módulo TANDEM RF admite 24 canales. el rango de canales es configurable y debe verificarse dos veces antes de su

mPhi.

 $OC = 0$ 

 $CH1 \cdot CH2$ 

Set Reset

Bind Set Reset

Bind Set Reset

Register

orli.

 $\mathbb{L}$ 

 $\mathbb{L}$ 

 $\mathbb{R}$ 

 $\begin{array}{|c|c|c|c|}\n \hline \end{array}$   $\begin{array}{|c|c|c|c|}\n \hline \end{array}$   $\begin{array}{|c|c|c|}\n \hline \end{array}$   $\begin{array}{|c|c|c|}\n \hline \end{array}$   $\begin{array}{|c|c|c|}\n \hline \end{array}$   $\begin{array}{|c|c|c|}\n \hline \end{array}$   $\begin{array}{|c|c|c|}\n \hline \end{array}$   $\begin{array}{|c|c|c|}\n \hline \end{array}$   $\begin{array}{|c|c|c|}\n \h$ 

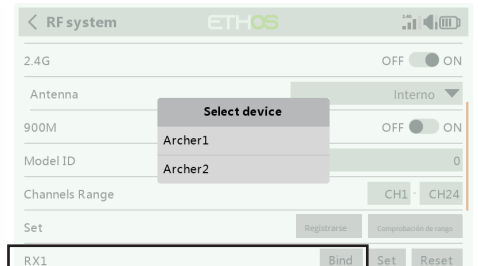

uso.

900M

Model II

Set

RX1

 $RX2$ 

RX3

 $\langle$  RF system

Channels Range

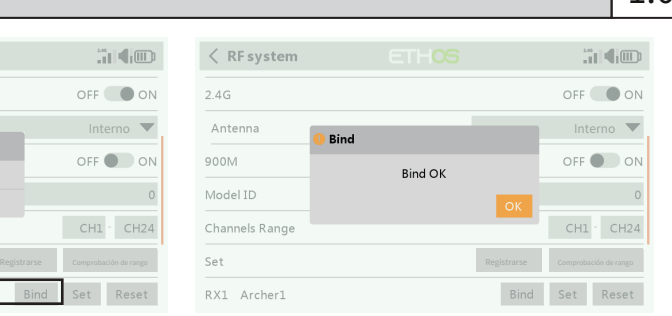

### **Paso 6:** Establecer el modo a prueba de fallas Hay 3 modos a prueba de fallas cuando está habilitado: Sin pulso, En espera, Personalizado.

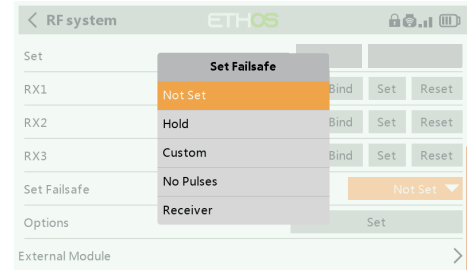

### ● No Pulse: ante la pérdida de señal el receptor no produce pulsos en ningún canal. Para usar este tipo, selecciónelo en el menú y espere 9 segundos para que la función de seguridad surta efecto. ● Retención: el receptor continúa emitiendo las últimas posiciones antes de que se perdiera la señal. Para usar este tipo, selecciónelo en el menú y espere 9 segundos para que la función de seguridad surta efecto.

● Personalizado: preestablecido en las posiciones requeridas en caso de pérdida de señal. Mueva el cursor al modo a prueba de fallas del canal y presione Encoder, luego elija el modo Personalizado. Mueva el cursor al canal en el que desea establecer la seguridad y presione Encoder.

## **Paso 3:** Establecer el número del receptor

El rango se refiere al modo de verificación de rango TANDEM X20S. Antes de cada sesión de vuelo, se debe realizar una verificación de rango previa al vuelo. Mueva el cursor a "ESTADO", desplace el codificador para seleccionar el modo "RANGO" y presione el codificador. En el modo de verificación de rango, la distancia efectiva se reducirá a 1/30. Presione el codificador nuevamente, vuelva al estado normal.

El sistema le asignará al receptor un número automáticamente, cuando cree un nuevo modelo, y esto se puede cambiar fácilmente. El rango de ID del modelo es 00-63, con el número predeterminado 01. Una vez que el receptor se configura en el número deseado y se vincula al TANDEM X20S, no será necesario repetir el procedimiento de vinculación a menos que se cambie el número del receptor. . En este punto, establezca el número de recepción en su número preferido y repita la operación de vinculación.

**ETHOS** 

 $\mathbb{R}^n$ 

 $\mathbb{R}^n$ 

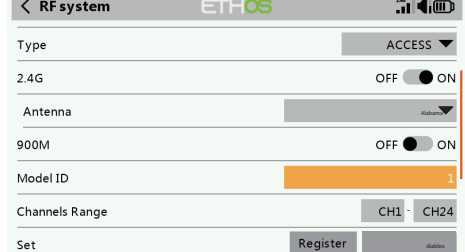

**ETHOS** 

diablos Luego gire el Codificador para configurar su seguridad para cada canal y presione brevemente el Codificador para finalizar la configuración. Espere 9 segundos antes de que la función de seguridad surta efecto.

FrSky Electronic Co., Ltd. Agregue: F-4, Building C, Zhongxiu Technology Park, No.3 Yuanxi Road, Wuxi, 214125, Jiangsu, China Asistencia técnica: sales4tech@gmail.com www.frsky-rc.com Contáctenos: frsky@frsky-rc.com

# $\overline{1.0}$   $\begin{array}{|c|c|c|c|c|c|}\n\hline\n1.0 & \text{if } c = 0.5 \text{ and } c = 0.5 \text{ for all } c = 0.5 \text{ for all } c = 0.5 \text{ for all } c = 0.5 \text{ for all } c = 0.5 \text{ for all } c = 0.5 \text{ for all } c = 0.5 \text{ for all } c = 0.5 \text{ for all } c = 0.5 \text{ for all } c = 0.5 \text{ for all } c = 0.5 \text{ for all } c = 0.5 \text{ for all } c = 0.5 \text{ for all } c = 0.5 \text{$

### **Aviso:**

entra fallas está deshabilitada en el lado del TANDEM X20S, se utilizará la protección contra fallas configurada en el lado del recepto

● El puerto SBUS no es compatible con el modo a prueba de fallas Sin pulso y siempre emite. Establezca "Retener" o "Personalizado" para el puerto SBUS.

### **Etapa 4 :** Registro

En el modelo ACCESS, seleccione el ESTADO [Registro] en el estado de registro en el lado de la radio. Luego presione el botón F/S y encienda su receptor, y seleccione "RX Name XX" y [REGISTER] para completar el proceso de registro y luego apague el receptor.

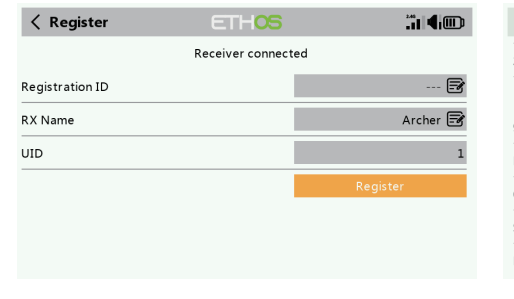

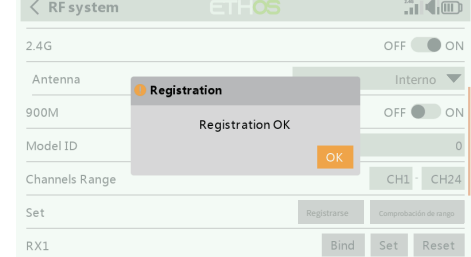

# **Paso 7:** Rango

**FCC Asegúrese de que su transmisor no pueda volcarse.** Si se vuelca, la palanca del acelerador se puede mover accidentalmente y hacer<br> **Asegúrese de que su transmisor no pueda volcarse.** Si se vuelca, la palanca del ace que el motor se acelere. Además, se pueden producir daños en su transmisor.

### **IR**F.smy FrSky TANDEM X20S Manual Configuración del modelo para el módulo RF externo TANDEM X20S en el campo de vuelo en el campo de vuelo El módulo de RF externo puede encenderse o apagarse mediante  $\langle$  RF system **ETHOS** JI 40 software. El proceso de configuración es el mismo que para el RF interno. Los módulos externos deben estar cerrados cuando no External module  $\checkmark$ estén en uso. OFF OO State  $XJT$  Lite  $D16$   $\blacktriangledown$ Type Model ID Channels Range CH1 CH8 Unir **Comparador** Set Set fails af Not Set Este equipo ha sido probado y se encontró que cumple con los límites para un dispositivo digital de Clase B, de conformidad con la parte 15 de las Reglas de la FCC

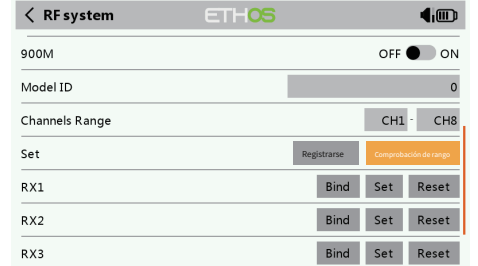

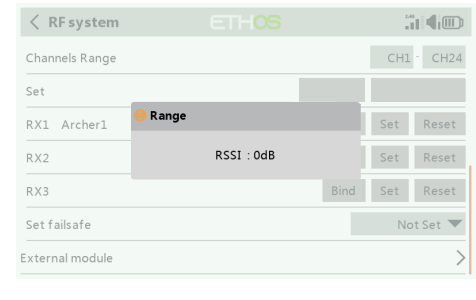

## **Paso 5:** Encuadernación automática (Smart Match)

El producto se puede utilizar libremente en estos países: Alemania, Reino Unido, Italia, España, Bélgica, Países Bajos, rendida control. radiofrecuencia y podría provocar la pérdida de control. Portugal, Grecia, Irlanda, Dinamarca, Luxemburgo, Austria, Finlandia, Suecia, Noruega, Francia e Islandia.

Mueva el cursor a Rx1 [BIND] y selecciónelo, encienda su receptor, seleccione el RX y complete el proceso, el sistema confirmará "Bind exitoso". (No es necesario presionar el botón "F/S" en ACCESS to Bind. Consulte el manual del receptor para obtener más detalles).

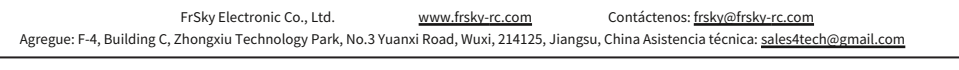

△ Advertencia: **△ Advertencia:** a serturas de la antena o de la barra y provocar un antena o de la barra y provocar un a la barra y provocar un a la barra y provocar un a la barra y provocar un a la barra y provocar un a funcionamiento errático o pérdida de control. Si debe volar en clima húmedo durante una competencia, asegúrese de cubrir su transmisor con una bolsa de plástico o una barrera impermeable. Nunca vuele si se esperan relámpagos.

**Haga que se realice un mantenimiento regular.** Aunque su TANDEM X20 protege las memorias del modelo con una memoria EEPROM no volátil (que no requiere reemplazo periódico) y de una batería, aún debe someterse a revisiones periódicas de desgaste. Recomendamos enviar su sistema a su Centro de servicio FrSky anualmente durante la temporada en que no vuela para una revisión y servicio completos.

01140187 01140187

Versión

Versión

# 1.0

- Para evitar posibles daños a su equipo de radio, encienda y apague los interruptores en la secuencia adecuada:
- 1. Tire de la palanca del acelerador a la posición de ralentí o, de lo contrario, desarme el motor.
- 2. Encienda la alimentación del transmisor y permita que su transmisor llegue a su pantalla de inicio. 3. Confirme que se ha seleccionado la memoria de modelo adecuada.
- 4. Encienda la alimentación de su receptor.
- 5. Pruebe todos los controles. Si un servo funciona de manera anormal, no intente volar hasta que determine la causa del problema. 6. Arranque su motor.
- 7. Complete una verificación de rango completo.

FrSky Electronic Co., Ltd. Agregue: F-4, Building C, Zhongxiu Technology Park, No.3 Yuanxi Road, Wuxi, 214125, Jiangsu, China Asistencia técnica: sales4tech@gmail.com www.frsky-rc.com Contáctenos: frsky@frsky-rc.com **FrSky Electronic Co., Ltd.** FrSky Electronic Co., Ltd.

8. Después de volar, lleve la palanca del acelerador a la posición de ralentí, active los interruptores de apagado o desactive el motor.

Si no enciende y apaga el sistema en este orden, puede dañar los servos o las superficies de control, inundar el motor o, en el caso de los modelos eléctricos o de gasolina, el motor puede encenderse inesperadamente y provocar una lesión severa.

Para mantener el control completo de su aeronave, es importante que permanezca visible en todo momento. Debe evitarse volar detrás de objetos grandes como edificios, silos de grano, etc. Si lo hace, puede interrumpir el enlace de radiofrecuencia con el modelo, lo que provocaría la pérdida de control.

CE

- No agarre la antena del transmisor durante el vuelo. Si lo hace, puede degradar la calidad de la transmisión de
- Al igual que con todas las transmisiones de radiofrecuencia, el área más fuerte de transmisión de la señal es desde los lados de la antena del transmisor. Como tal, la antena no debe apuntar directamente al modelo. Si su estilo de vuelo crea

esta situación, mueva fácilmente la antena para corregir esta situación.

SEGURIDAD DE VUELO

Para garantizar su seguridad y la de los demás, tenga en cuenta las siguientes precauciones.

FrSky agrega continuamente funciones y mejoras a nuestros sistemas de radio. La actualización (a través del puerto USB o la tarjeta Micro SD) es fácil y gratuita. Para aprovechar al máximo su nuevo transmisor, consulte la sección de descargas del sitio web de FrSky para obtener la última actualización del firmware y la guía para ajustar sus palos. (www.frsky-rc.com)

FrSky is continuously adding features and improvements to our products. To get the most from your product, please check the download section of the FrSky website www frsky-rc com for the latest update firmware and manuals

# Batería

Usando una batería completamente cargada (DC 6.5~8.4V). Una batería baja morirá pronto, provocando la pérdida de control y un choque. Cuando comience su sesión de vuelo, reinicie el temporizador incorporado de su transmisor y, durante la sesión, preste atención a la duración del uso. Además, si su modelo usó una batería de receptor separada, asegúrese de que esté completamente cargada antes de cada sesión de vuelo.

**Deje de volar mucho antes de que sus baterías se descarguen demasiado. No confíe en los sistemas de advertencia de batería baja de su radio, destinados únicamente como precaución, para decirle cuándo recargar. Siempre revise las baterías de su transmisor y receptor antes de cada vuelo.**

## Dónde volar

Le recomendamos que vuele en un campo de vuelo de aeromodelismo reconocido. Puede encontrar modelos de clubes y campos preguntando a su distribuidor de pasatiempos más cercano.

**Siempre preste especial atención a las reglas del campo de vuelo,** así como la presencia y ubicación de los espectadores, la dirección del viento y cualquier obstáculo en el campo. Tenga mucho cuidado al volar en áreas cercanas a líneas eléctricas, edificios altos o instalaciones de comunicación, ya que puede haber interferencias de radio en sus proximidades.

> Agregue: F-4, Building C, Zhongxiu Technology Park, No.3 Yuanxi Road, Wuxi, 214125, Jiangsu, China Asistencia técnica: sales4tech@gmail.com www.frsky-rc.com Contáctenos: frsky@frsky-rc.com

## 01140187 01140187